### **Service Insights on MealConnect UPDATE: April 2024**

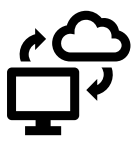

SIMC is live on the Care and Share website! [Click here to navigate directly to our page,](https://careandshare.org/agency-portal-2/service-insights/) or click on the Service Insights section in the Agency Portal.

**15 Agencies** have gone live in the SIMC system so far, and once they have completed a full months' worth of data entry, they will no longer have to submit reports! 12 more are scheduled to launch in the next month.

## **REMINDERS & TIPS FOR AGENCIES LIVE IN SIMC:**

#### **1. Check the date:**

a. Make sure you're entering records on the **actual date** of your distribution.

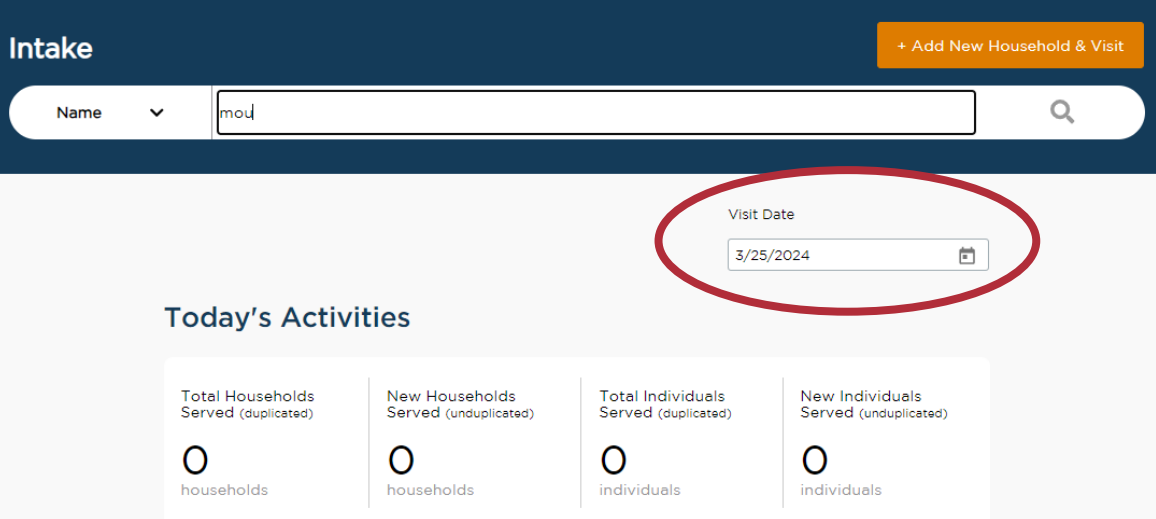

b. If you started intake with paper forms, you have about **2 weeks** to enter this information, so don't wait!

#### **2. SEARCH FIRST:**

- a. The neighbor you're looking for might already be in the system!
- b. Use only the **first few letters** of their last name to catch alternate spellings and all options:

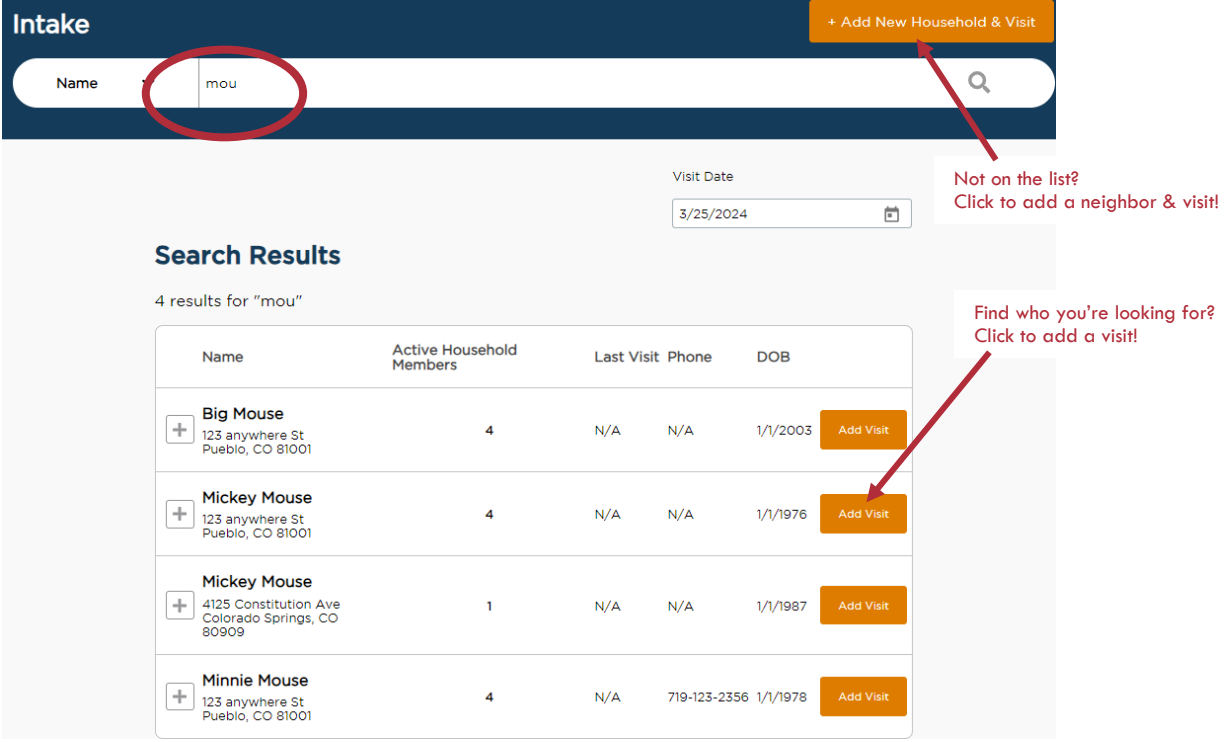

# **3. Fill out all required info, and ignore collapsed questions**

- a. Some questions are scheduled to appear on the 2<sup>nd</sup> or 3<sup>rd</sup> visit.
- b. All questions have an "opt-out" option:

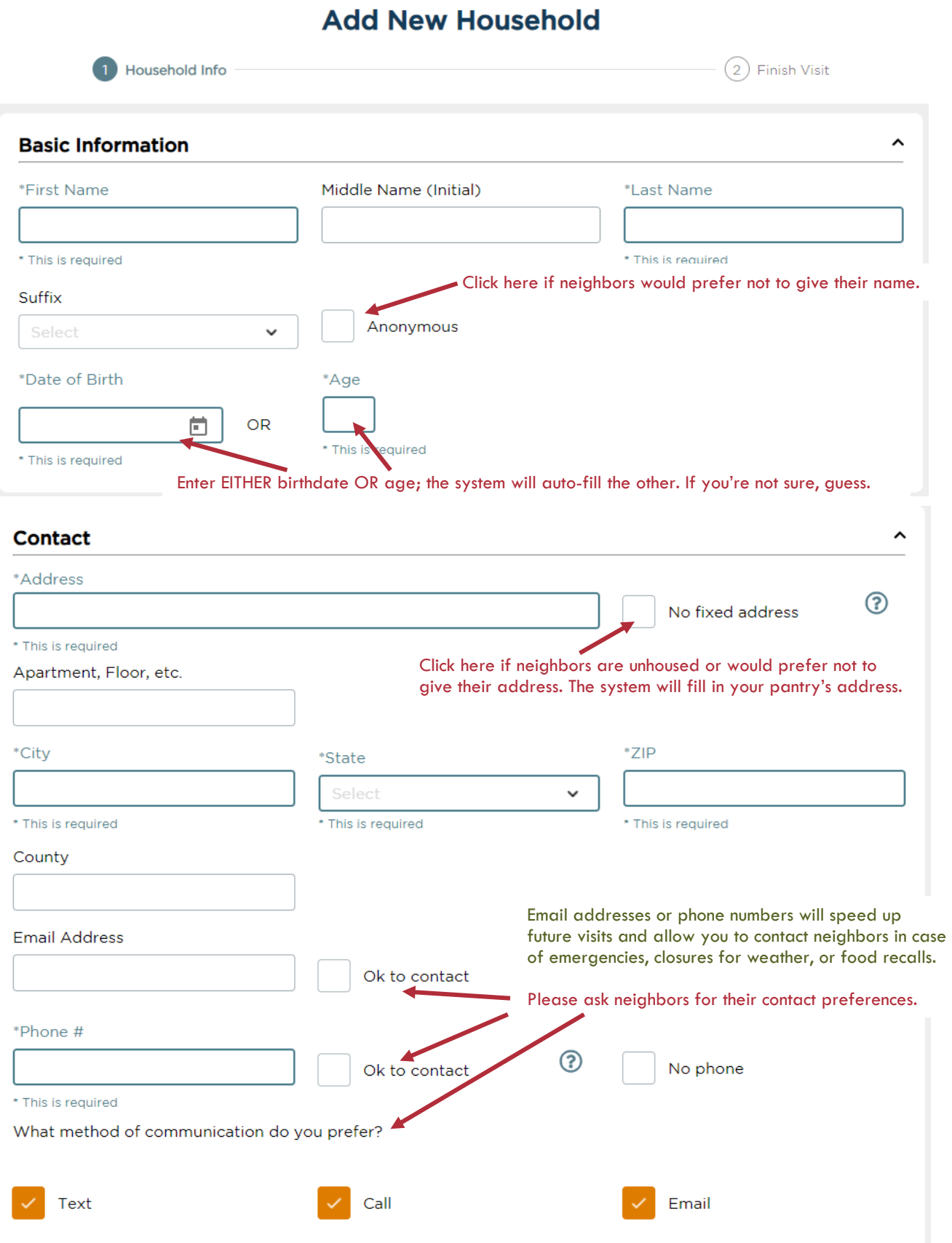

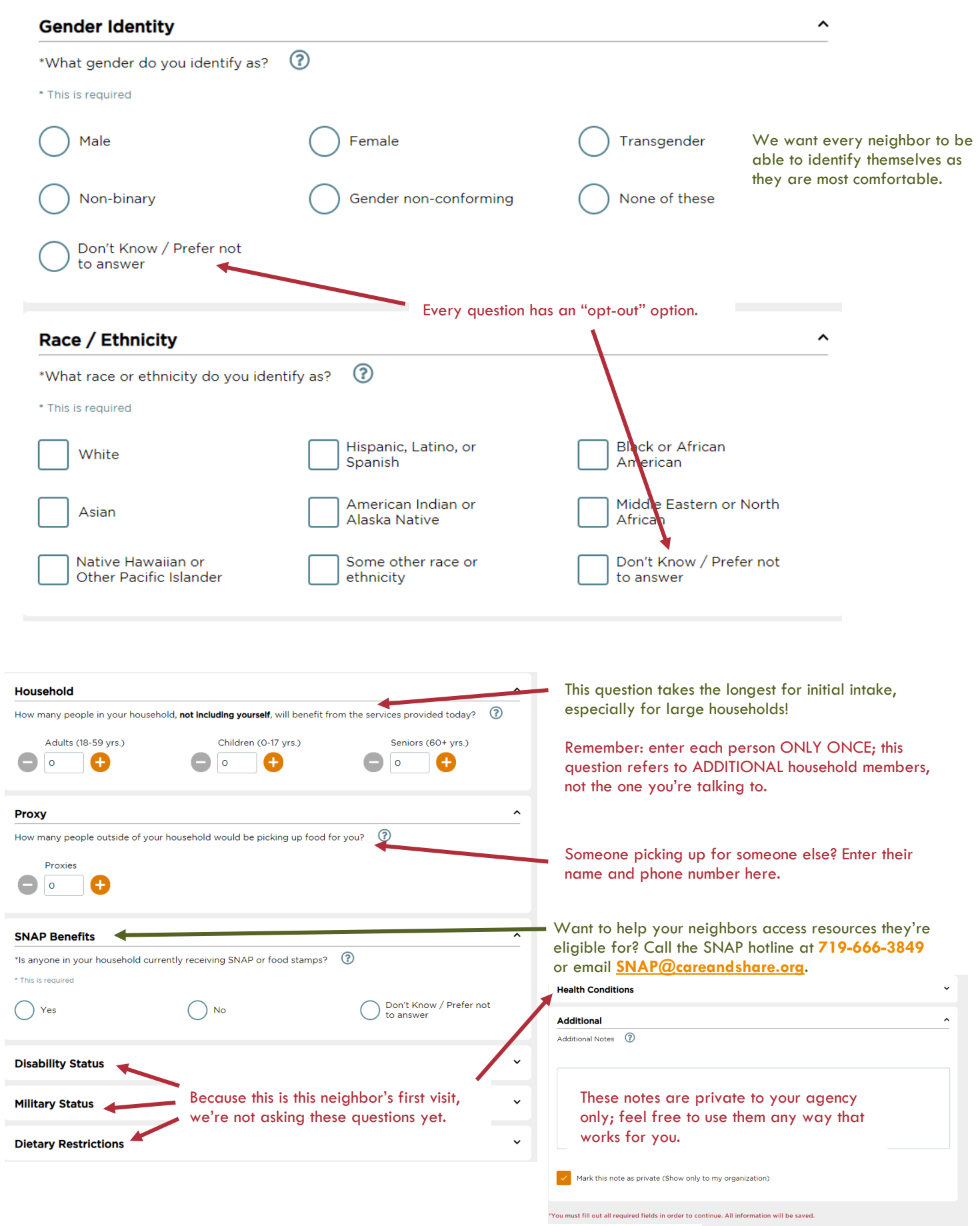

Those are all the questions for the first visit! The next page will let you record what you're giving neighbors, if your pantry chooses to use that option, and that's it for the intake!

#### **4. Need to make a correction?**

a. Search for the neighbor, click the plus sign beside their name and click Household Info:

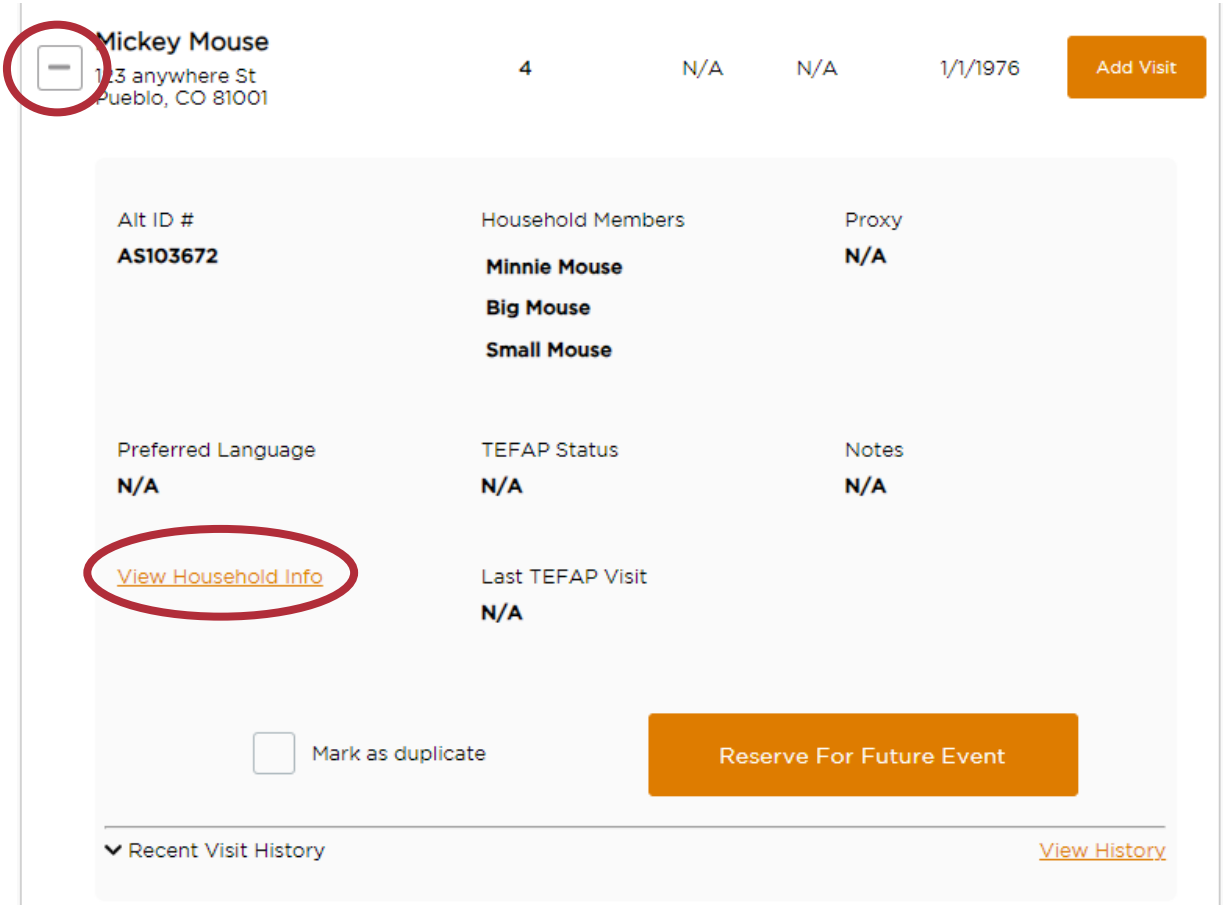

- b. This will allow you to edit or add information as needed. (Please note: this screen includes some information we don't normally ask, so feel free to skip those questions.)
- c. From here, you can also work with possible duplicate entries, make reservations, or view the history of that neighbor's visits to your pantry.

### **Ready to get started?**

Check out the [Service Insights section of the Care and Share website](https://careandshare.org/agency-portal-2/service-insights/) for more information and to get started!

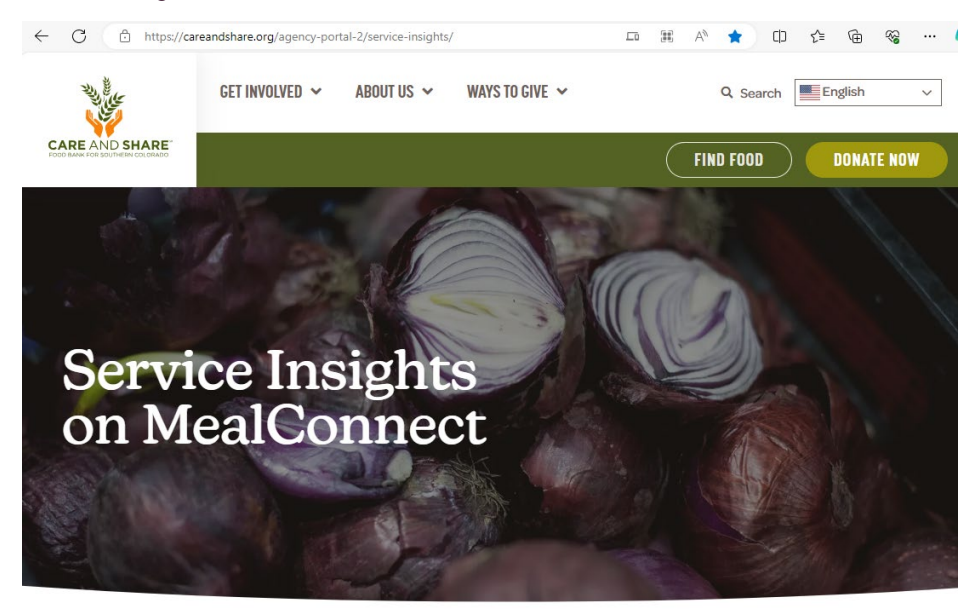